# **WARREN TOWNSHIP SCHOOLS**

# **COMPUTER APPLICATIONS CURRICULUM Technological Literacy GRADE 8**

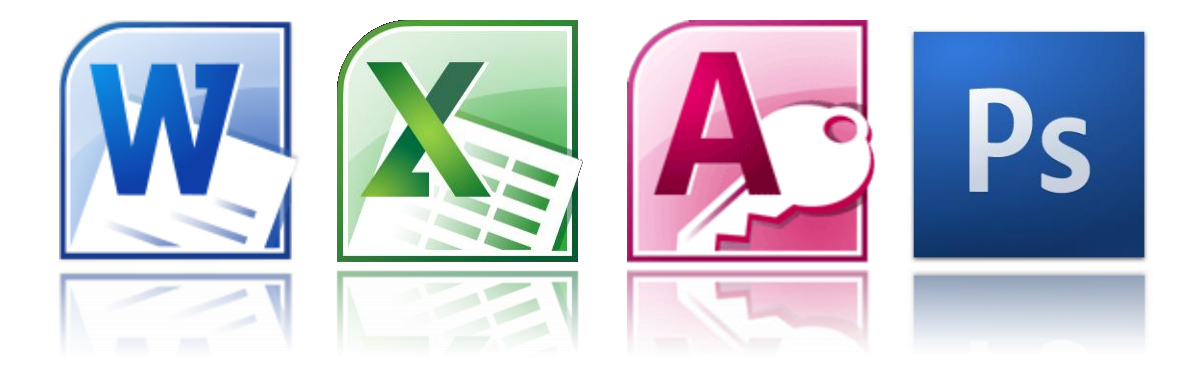

**FINAL COPY 12.11**

DATE ADOPTED:

# **Warren Township Schools**

#### **Tami Crader, Ed. D., Superintendent of Schools**

#### **Board of Education Members**

Dr. Gregory Przybylski, Board President Mrs. Mildred Spiller, Board Vice President Mrs. Tia Allocco Mrs. Sue Burman Mr. John DeBellis Mr. Don Huber Mrs. Roberta Monahan Mr. James Sena Mrs. Patricia Toubin

#### **Microsoft Excel Curriculum Committee**

Mr. Robert Comba, Warren Middle School - Principal Mrs. Mary Ellen Roberts, Technology Supervisor Mr. Sean Convery, Technology Teacher

# **TABLE OF CONTENTS**

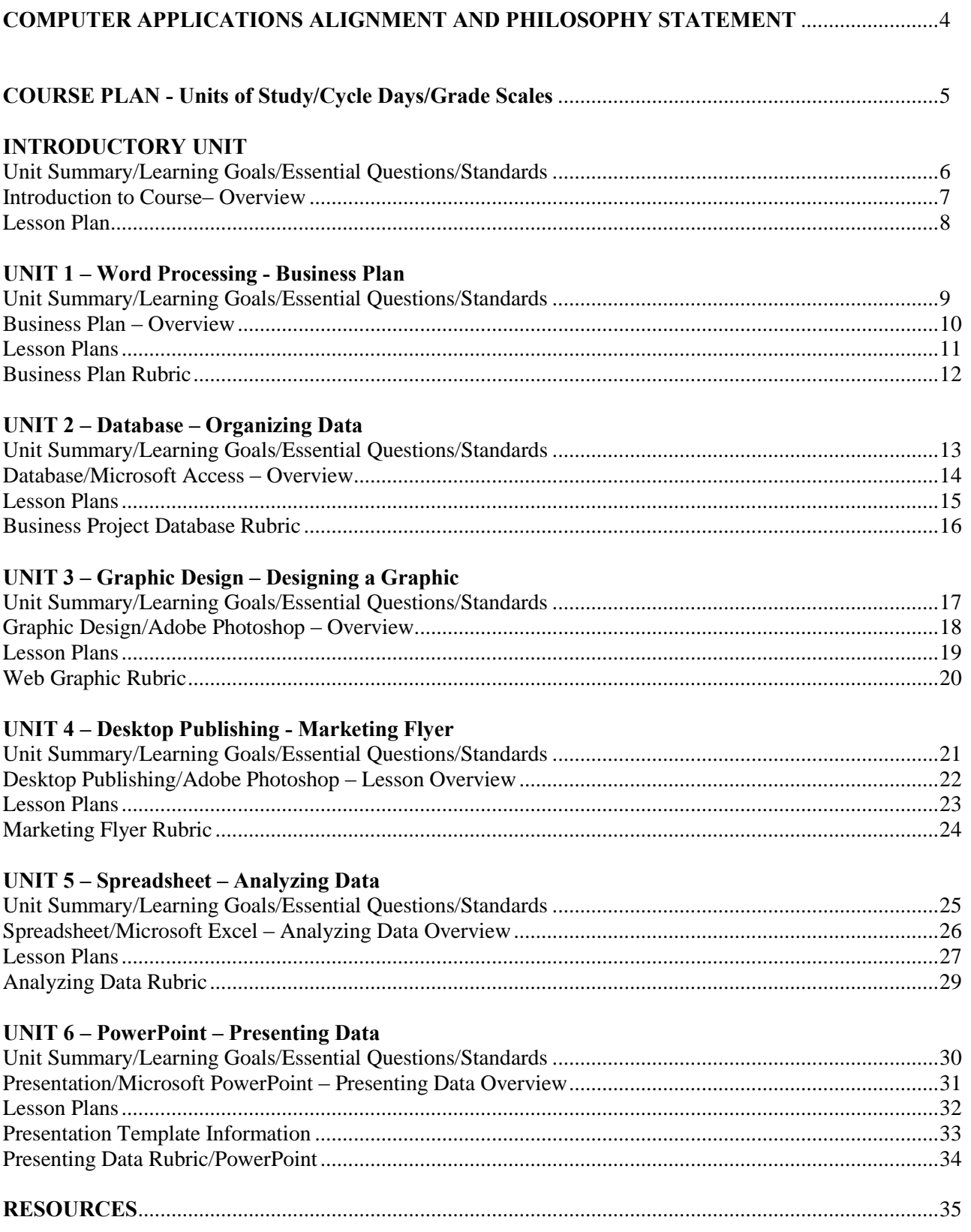

 $\overline{a}$ 

# **Computer Applications Philosophy Statement**

We believe that by providing an environment that stimulates enthusiasm for learning, students will develop a conceptual understanding of scientific and mathematic principles, establish proficiency with technological systems, and become creative and innovative problem solvers.

Our curriculum framework is aligned with the following:

- New Jersey Core Curriculum Content Standards for Technology [www13.state.nj.us/NJCCCS/ContentAreaTableView\\_Technology.aspx](https://www13.state.nj.us/NJCCCS/ContentAreaTableView_Technology.aspx)
- New Jersey Core Curriculum Content Standards for Science [https://www13.state.nj.us/NJCCCS/ContentAreaTableView\\_Science.aspx](https://www13.state.nj.us/NJCCCS/ContentAreaTableView_Science.aspx)
- New Jersey Core Curriculum Content Standards for  $21<sup>st</sup>$  Century Life and Careers [www13.state.nj.us/NJCCCS/ContentAreaTableView\\_21st.aspx](https://www13.state.nj.us/NJCCCS/ContentAreaTableView_21st.aspx)
- Common Core State Standards for Mathematics <http://www.corestandards.org/the-standards/mathematics>

*Additional Resources include:* 

- National Science Education Standards (NSES) [www.nap.edu](file:///C:/Users/MRoberts.WARRENTBOE1/Desktop/Pre-Engineering/Curriculum/www.nap.edu)
- International Technology and Engineering Educators Association (ITEEA) [www.iteea.org](file:///C:/Users/MRoberts.WARRENTBOE1/Desktop/Pre-Engineering/Curriculum/www.iteea.org)
- International Society for Technology in Education Student Standards (ISTE) [www.iste.org](file:///C:/Users/MRoberts.WARRENTBOE1/AppData/Roaming/Microsoft/Word/www.iste.org)
- The National Math and Science Initiative (STEM) [www.nationalmathandscience.org/STEM](file:///C:/Users/MRoberts.WARRENTBOE1/Desktop/Curriculum%20Meetings%20July%202011/To%20Do%207.14/www.nationalmathandscience.org/STEM)

# **COMPUTER APPLICATIONS COURSE PLAN**

#### **UNITS OF STUDY**

#### **Computer Applications**

 Unit Overview Learning Goals Essential Question Unit Template (If Applicable) Unit Assessment Rubric (If Applicable)

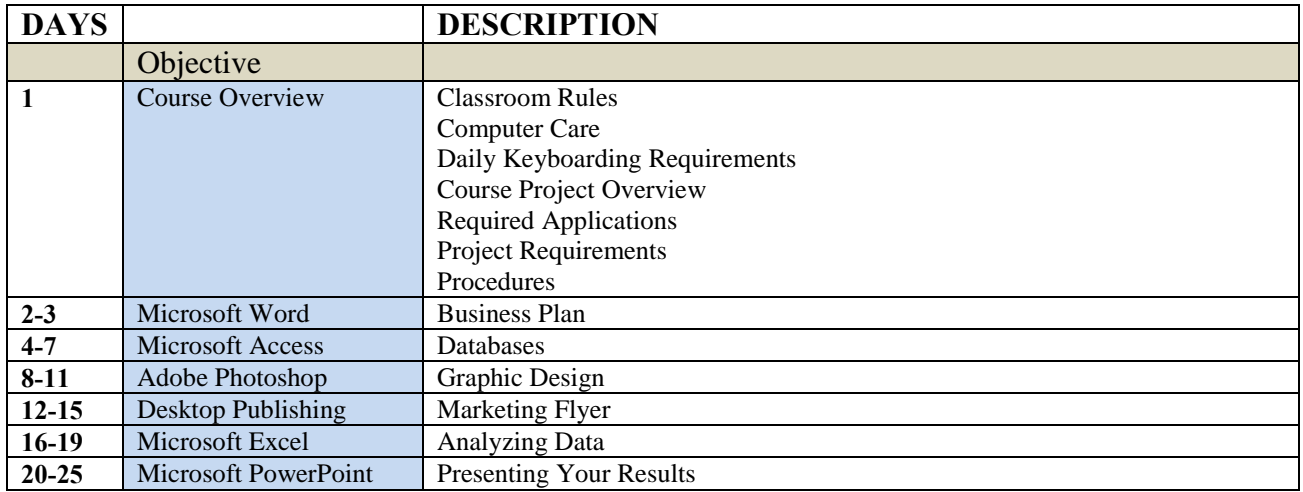

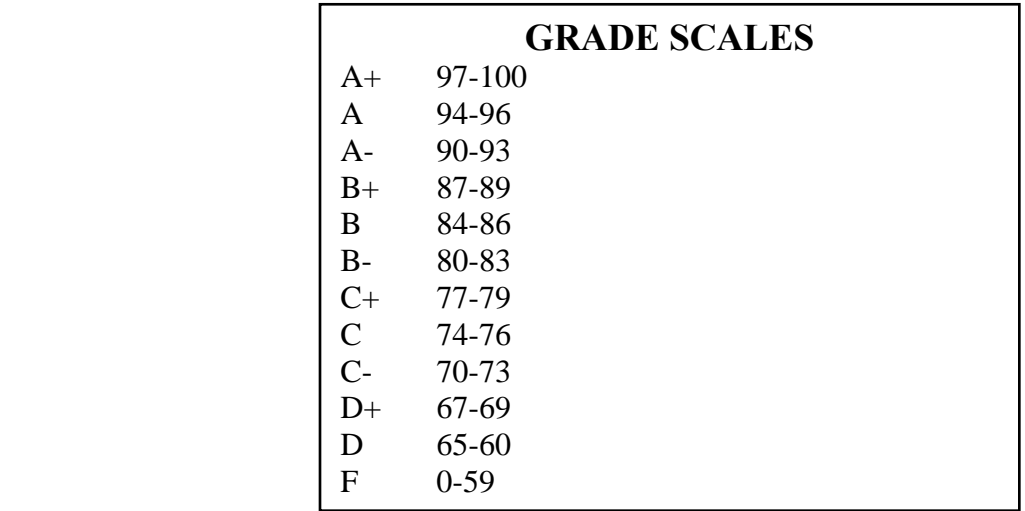

# **INTRODUCTORY UNIT - Course Overview**

#### **SUMMARY OF UNIT**

The course introduction will review Classroom rules and procedures, and overview of the content of the course and grading policy. This introduction will also introduce students to the Mavis Beacon typing program that students are required to use daily.

#### **LEARNING GOALS**

*Students will:* 

- 1. Learn to follow class rules and procedures.
- 2. Develop the correct touch typing technique.
- 3. Key accurately, at a rate of 35 words per minute with 90% accuracy.

#### **ESSENTIAL QUESTION**

Why is it important to look at the screen while typing? Define the term, touch typist.

#### **STANDARDS**

New Jersey Core Curriculum Content Standards - Technology

Standard 8.1.8.A.5 Select and use appropriate tools and digital resources to accomplish a variety of tasks and to solve problems.

New Jersey Core Curriculum Content Standards  $-21<sup>st</sup>$  Century Life and Careers

Standard 9.1.8.E.1 Explain how technology has strengthened the role of digital media in the global society.

# **INTRODUCTORY UNIT – Overview**

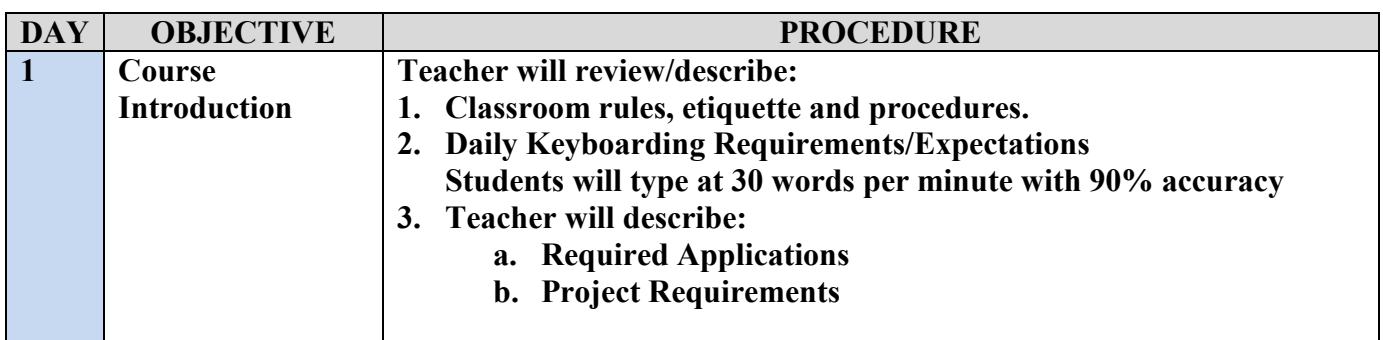

# **WARREN TOWNSHIP SCHOOLS Computer Applications Lesson Plan**

#### **GRADE: 8**

#### **UNIT: Introduction to Course**

#### **DAY: 1**

#### **STANDARDS:**

8.1.8.A.5 Select and use appropriate tools and digital resources to accomplish a variety of tasks and to solve problems.

#### **OBJECTIVE:**

- 1. The learner will learn to follow class rules and procedures.
- 2. The learner will develop the correct touch typing technique.
- 3. The learner will key accurately, at a rate of 30 words per minute with 90% accuracy.

#### **PROCEDURE:**

- 1. Students will listen to review classroom rules, etiquette and procedures.
- 2. Students will type at 30 words per minute with 90% accuracy.
- 3. Students will be exposed to required applications and project expectations.

#### **EVALUATION:**

1. Teacher will monitor student progress through the UltraKey Teacher Management Module.

# **UNIT 1 – Business Plan (Microsoft Word)**

#### **SUMMARY OF UNIT**

In this unit, students will compose a document in Microsoft Word. Students will review some basic functions in Word such as changing fonts, alignment of text and tab stops.

#### **LEARNING GOALS**

*Students will:* 

- 1. Compose a document using Microsoft Word.
- 2. Start Word and understand the ways to view a document.
- 3. Open and save a document to a network drive.
- 4. Enter text in a document and navigate a document.
- 5. Change the font face, font size, font color, and style.
- 6. Change the alignment of text to left, right or center.
- 7. Set tabs stops.
- 8. Insert a table.
- 9. Create a table of contents using heading styles.

#### **ESSENTIAL QUESTIONS**

What term is used to describe a blinking curser?

What are the benefits to using a Word Processing program to write a document?

Why are the font face, size, and style important to the readability of a document?

How do you correctly center text in a page?

#### **STANDARDS**

New Jersey Core Curriculum Content Standards - Technology

- Standard 8.1.8.A.1 Create professional documents (e.g., newsletter, personalized learning plan, business letter or flyer) using advanced features of a word processing program.
- Standard 8.1.8.A.5 Select and use appropriate tools and digital resources to accomplish a variety of tasks and to solve problems.

Standard 8.1.8.E.1 Gather and analyze findings using data collection technology to produce a possible solution for a content-related or real-world problem.

New Jersey Core Curriculum Content Standards  $-21<sup>st</sup>$  Century Life and Careers

Standard 9.1.8.E.1 Explain how technology has strengthened the role of digital media in the global society.

# **Computer Applications – Business Plan – Overview**

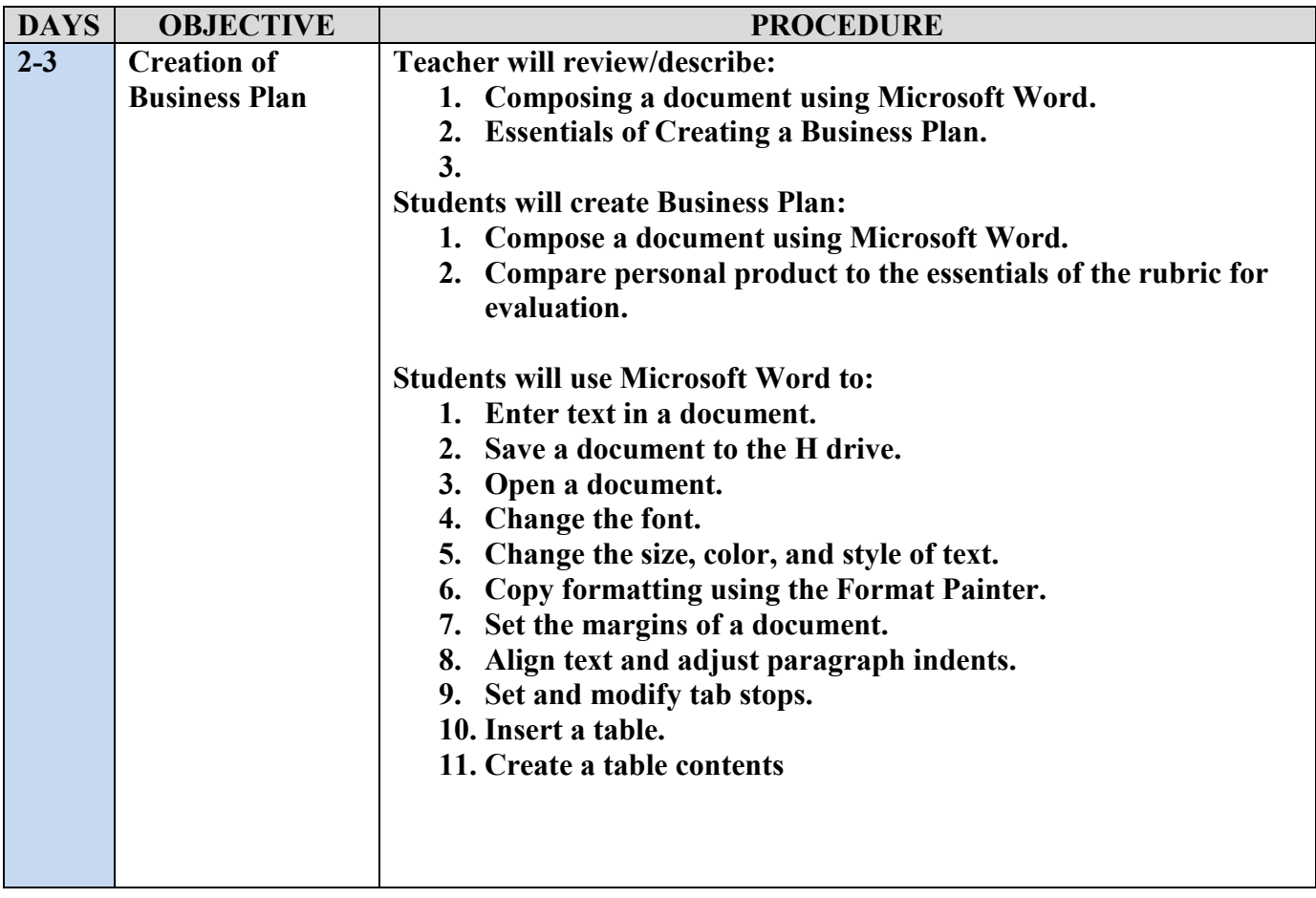

# **WARREN TOWNSHIP SCHOOLS Computer Applications Lesson Plans**

#### **GRADE: 8**

#### **UNIT: Business Plan - Microsoft Word Basics**

#### **DAYS: 2-3**

#### **STANDARDS:**

8.1.8.A.1 Create professional documents (e.g., newsletter, personalized learning plan, business letter or flyer) using advanced features of a word processing program.

8.1.8.A.5 Select and use appropriate tools and digital resources to accomplish a variety of tasks and to solve problems.

8.1.8.E.1 Gather and analyze findings using data collection technology to produce a possible solution for a content-related or real-world problem.

#### **OBJECTIVE:**

The learner will develop the correct touch typing technique.

The learner will key accurately, at a rate of 30 words per minute with 90% accuracy.

The learner will Students will open Microsoft Word.

The learner will enter text in a document.

The learner will save a document to the H drive.

The learner will open a document.

The learner will change the font.

The learner will change the size, color, and style of text.

The learner will copy formatting using the Format Painter.

The learner will set the margins of a document.

The learner will align text and adjust paragraph indents.

The learner will set and modify tab stops.

The learner will insert and format a table.

The learner will create a table of contents using heading styles.

#### **PROCEDURE:**

- 1. Teacher will introduce the concept of a business plan by showing an example to the students. Teacher will explain the components of a business as well as the project's requirements.
- 2. Students will download an outline of a business plan from the student center. The file will be in PDF format.
- 3. Student will download the Business Plan Rubric.
- 4. In collaborative groups, students will write a business plan in Microsoft Word.
- 5. Once completed, the business plan will be uploaded to the dropbox.

#### **EVALUATION:**

1. Students will compose a business plan in Microsoft Word. (See Rubric.)

# **Warren Middle School Grade 8 – Computer Applications Business Plan Rubric**

# **Application: Word Processing Software: Microsoft Word**

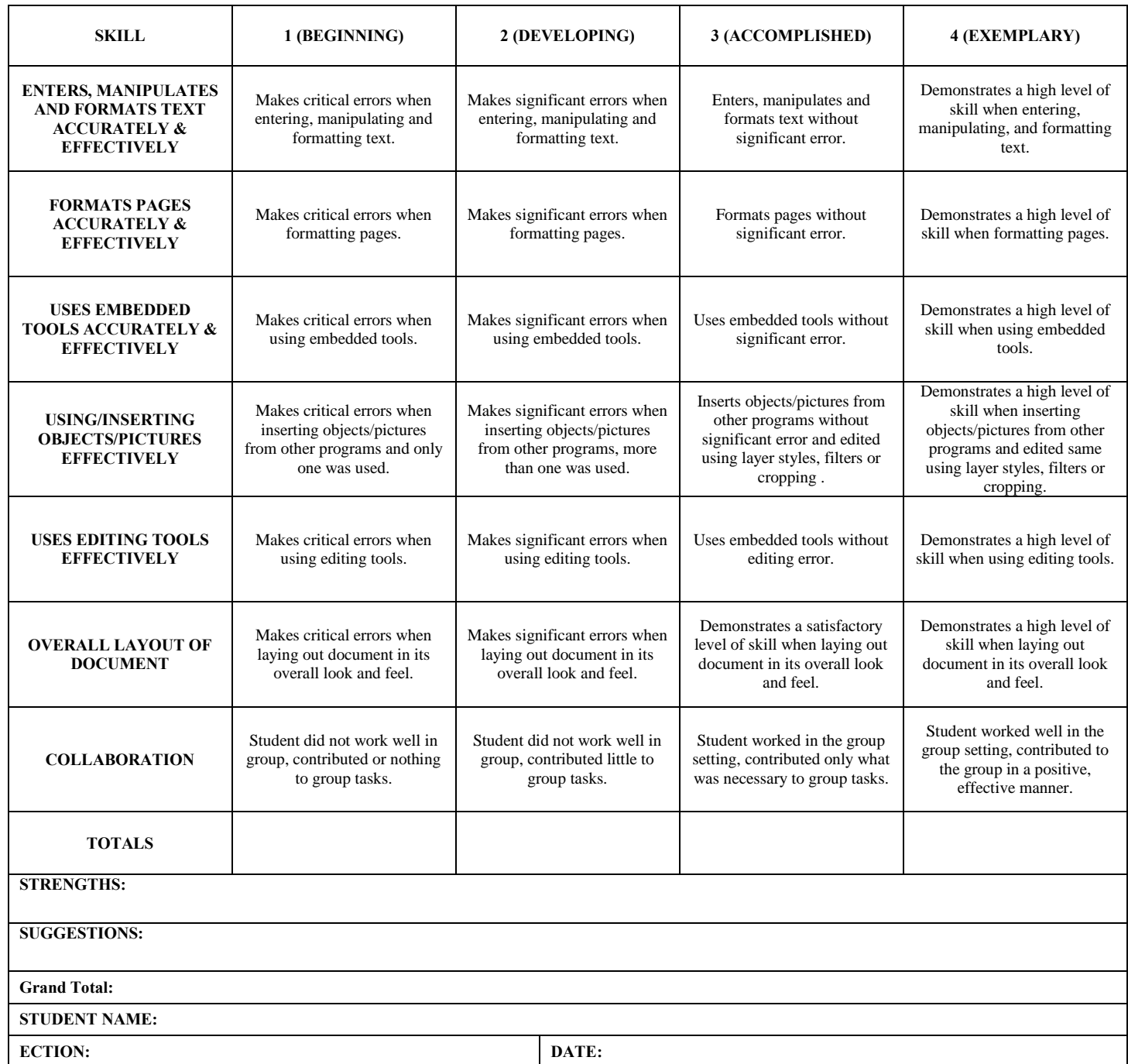

# **UNIT 2 – Databases (Microsoft Access)**

#### **SUMMARY OF UNIT**

In this unit, students will create a database using Microsoft Access that contains tables and fields with multiple field types.

#### **LEARNING GOALS**

*Students will:* 

- 1. Understand databases and database terminology.
- 2. Create a database in Microsoft Access.
- 3. Design, create, and save a table in Design View.
- 4. Set a field's data type and name in Design View
- 5. Recognize the difference between a text, date/time, and number field types.

#### **ESSENTIAL QUESTION**

What steps do you take to create a new database? How do you create a field in a table in Design View? How do you set fields data type in Design View?

#### **STANDARDS**

New Jersey Core Curriculum Content Standards - Technology

Standard 8.1.8.A.2 Plan and create a simple database, define fields, input data, and produce a report using sort and query.

Standard 8.1.8.A.5 Select and use appropriate tools and digital resources to accomplish a variety of tasks and to solve problems.

Standard 8.2.8.B.1 Design and create a product that addresses a real-world problem using the design process and working with specific criteria and constraints.

Standard 8.1.8.E.1 Gather and analyze findings using data collection technology to produce a possible solution for a content-related or real-world problem.

New Jersey Core Curriculum Content Standards  $-21<sup>st</sup>$  Century Life and Careers

Standard 9.1.8.E.1 Explain how technology has strengthened the role of digital media in the global society.

# **Computer Applications – Microsoft Access – Overview**

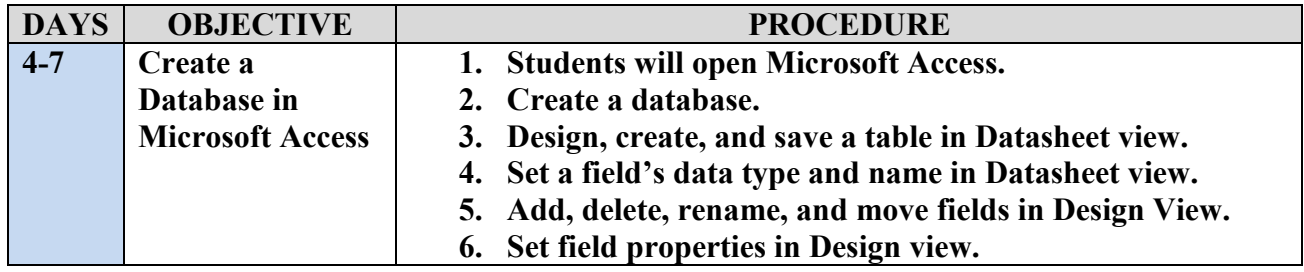

# **WARREN TOWNSHIP SCHOOLS Microsoft Access Lesson Plans**

#### **GRADE: 8**

#### **UNIT: Microsoft Access**

#### **DAY: 4-7**

#### **STANDARDS:**

- 8.1.8.A.1 Create professional documents (e.g., newsletter, personalized learning plan, business letter or flyer) using advanced features of a word processing program.
- 8.1.8.A.2 Plan and create a simple database, define fields, input data, and produce a report using sort and query.
- 8.1.8.A.5 Select and use appropriate tools and digital resources to accomplish a variety of tasks and to solve problems.
- 8.2.8.B.1 Design and create a product that addresses a real-world problem using the design process and working with specific criteria and constraints.
- 8.1.8.E.1 Gather and analyze findings using data collection technology to produce a possible solution for a content-related or real-world problem.

#### **OBJECTIVE:**

The learner will develop the correct touch typing technique.

The learner will key accurately, at a rate of 30 words per minute with 90% accuracy.

The learner will open Microsoft Access.

The learner will create a database.

The learner will design, create, and save a table in Datasheet view.

The learner will set a field's data type and name in Datasheet view.

The learner will add, delete, rename, and move fields in Design View.

The learner will set field properties in Design view.

#### **PROCEDURE:**

- 1. Teacher will explain the concept of a database and prompt students for real life uses for a database.
- 2. Teacher will demonstrate how to build a database by creating tables, fields, and data types.
- 3. Students will create a database using Microsoft Access.

#### **EVALUATION:**

Student will be assessed using the Inventory Database Rubric (See rubric)

# **Warren Middle School Grade 8 – Computer Applications Business Project Database Rubric**

# **Application: Database Microsoft Access**

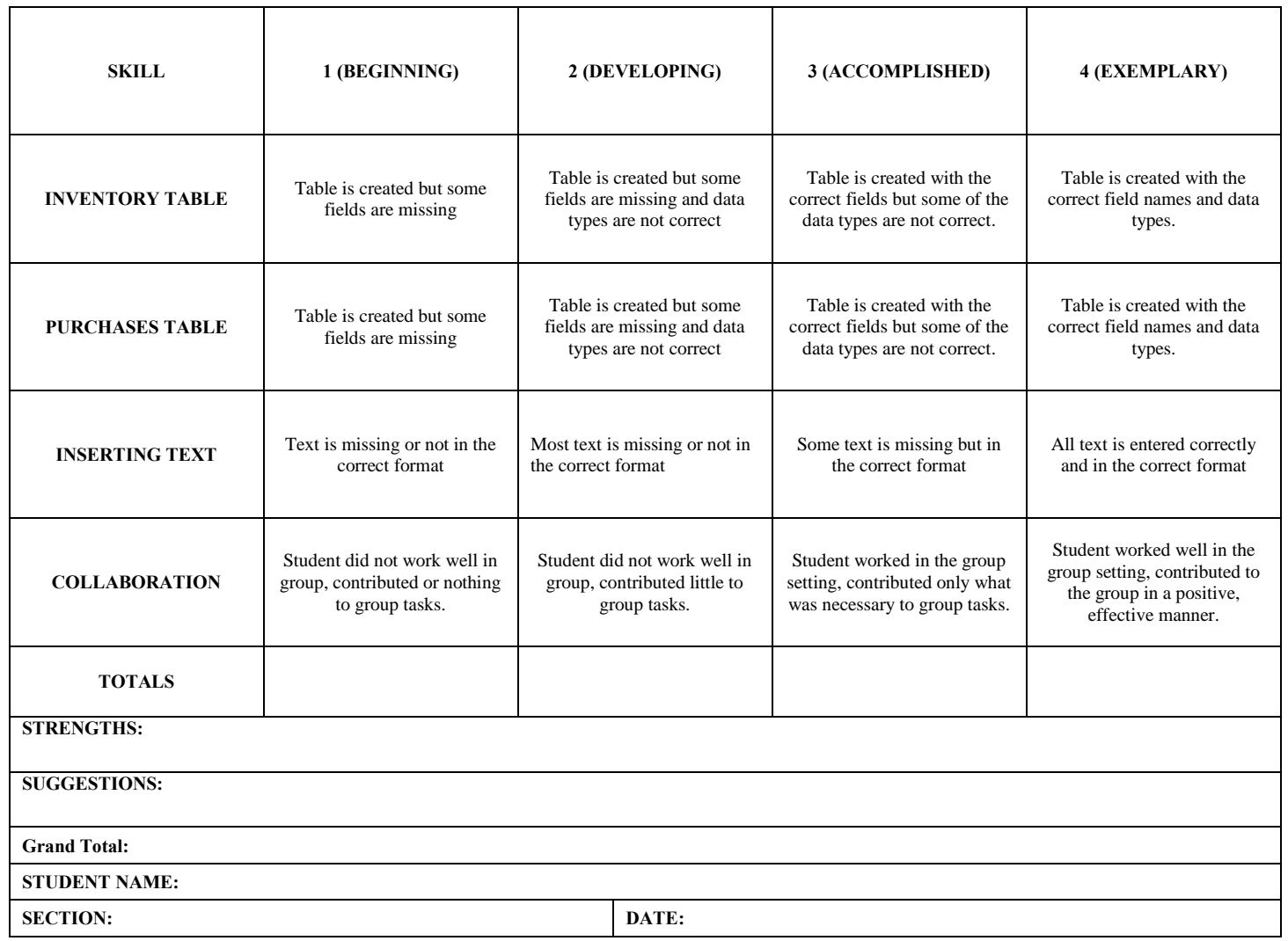

# **UNIT 3 – Graphic Design (Adobe Photoshop)**

#### **SUMMARY OF UNIT**

In this unit, students will create a graphics using Adobe Photoshop and save the files using an appropriate file format for a website.

#### **LEARNING GOALS**

*Students will:*  Create a new picture using Adobe Photoshop. Specify the width and height of a picture in pixels. Use the shape tool to add shapes Change the look of an object using layer styles. Differentiate between a PNG (portable network graphic) and a JPG (JPEG - Joint Photographic Experts Group) Choose the correct format when saving an image to the web.

#### **ESSENTIAL QUESTION**

How do you begin a new picture in Adobe Photoshop? How do you add a shape to a picture? How do you determine the best file format for a picture?

#### **STANDARDS**

New Jersey Core Curriculum Content Standards - Technology

Standard 8.1.8.A.5 Select and use appropriate tools and digital resources to accomplish a variety of tasks and to solve problems.

Standard 8.2.8.B.1 Design and create a product that addresses a real-world problem using the design process and working with specific criteria and constraints.

Standard 8.1.8.E.1 Gather and analyze findings using data collection technology to produce a possible solution for a content-related or real-world problem.

New Jersey Core Curriculum Content Standards  $-21<sup>st</sup>$  Century Life and Careers

Standard 9.1.8.E.1 Explain how technology has strengthened the role of digital media in the global society.

# **Computer Applications – Graphic Design/Adobe Photoshop – Overview**

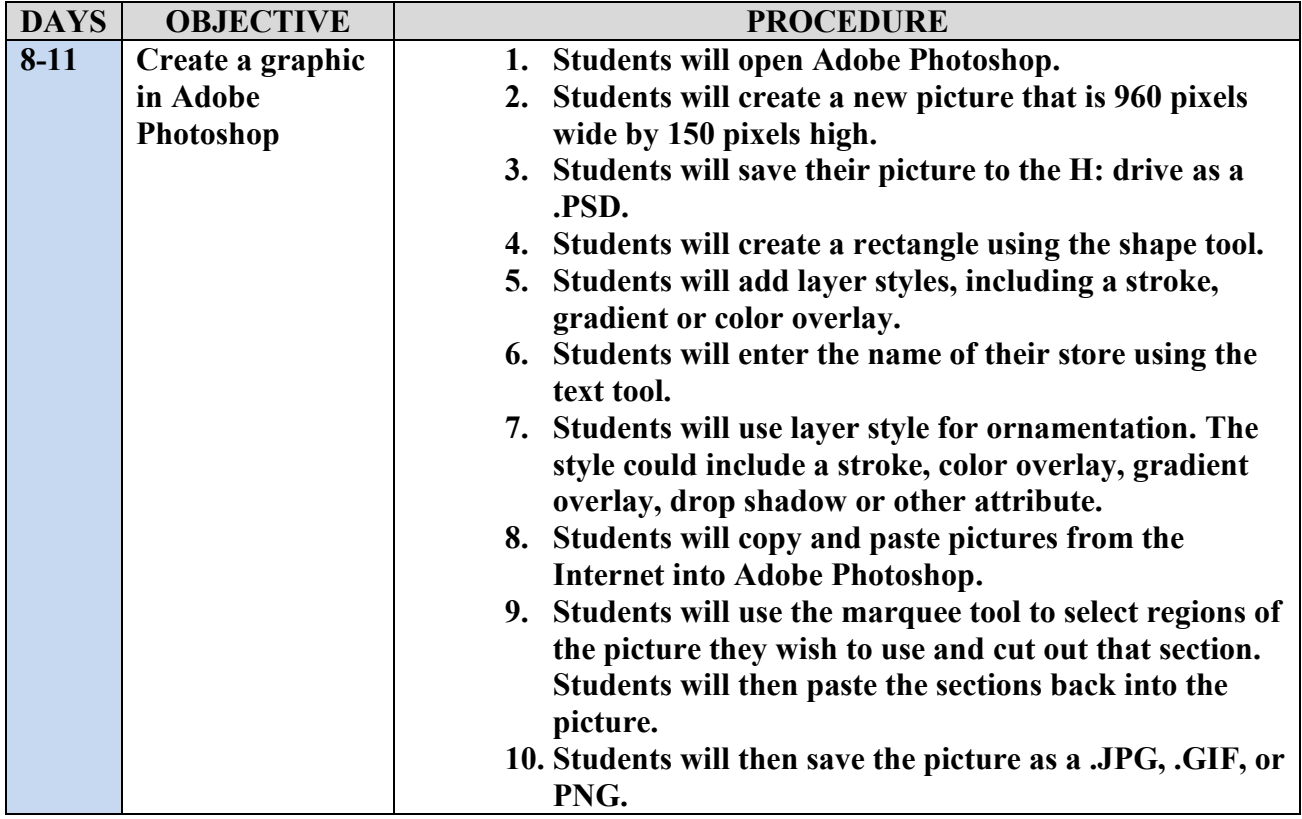

### **WARREN TOWNSHIP SCHOOLS Adobe Photoshop Lesson Plans**

#### **GRADE: 8**

#### **UNIT: Graphic Design**

#### **DAY: 4-7**

#### **STANDARDS:**

- 8.1.8.A.5 Select and use appropriate tools and digital resources to accomplish a variety of tasks and to solve problems.
- 8.2.8.B.1 Design and create a product that addresses a real-world problem using the design process and working with specific criteria and constraints.

#### **OBJECTIVE:**

The learner will create a new picture using Adobe Photoshop.

The learner will specify the width and height of a picture in pixels.

The learner will use the shape tool to add shapes

The learner will change the look of an object using layer styles.

The learner will differentiate between a PNG (portable network graphic) and a JPG (JPEG - Joint Photographic Experts Group)

The learner will choose the correct format when saving an image to the web.

#### **PROCEDURE:**

Students will open Adobe Photoshop.

Students will create a new picture that is 960 pixels wide by 150 pixels high.

Students will save their picture to the H: drive as a .PSD.

Students will create a rectangle using the shape tool.

Students will add layer styles, including a stroke, gradient or color overlay.

Students will enter the name of their store using the text tool.

Students will use layer style for ornamentation. The style could include a stroke, color overlay, gradient overlay, drop shadow or other attribute.

Students will copy and paste pictures from the Internet into Adobe Photoshop.

Students will use the marquee tool to select regions of the picture they wish to use and cut out that section. Students will then paste the sections back into the picture.

Students will then save the picture as a .JPG, .GIF, or .PNG.

#### **EVALUATION:**

Student will be assessed using the Web Graphic Rubric (See rubric)

# **Warren Middle School Grade 8 – Computer Applications Web Graphic Rubric**

# **Application: Graphics Editing Program**  Adobe Photoshop

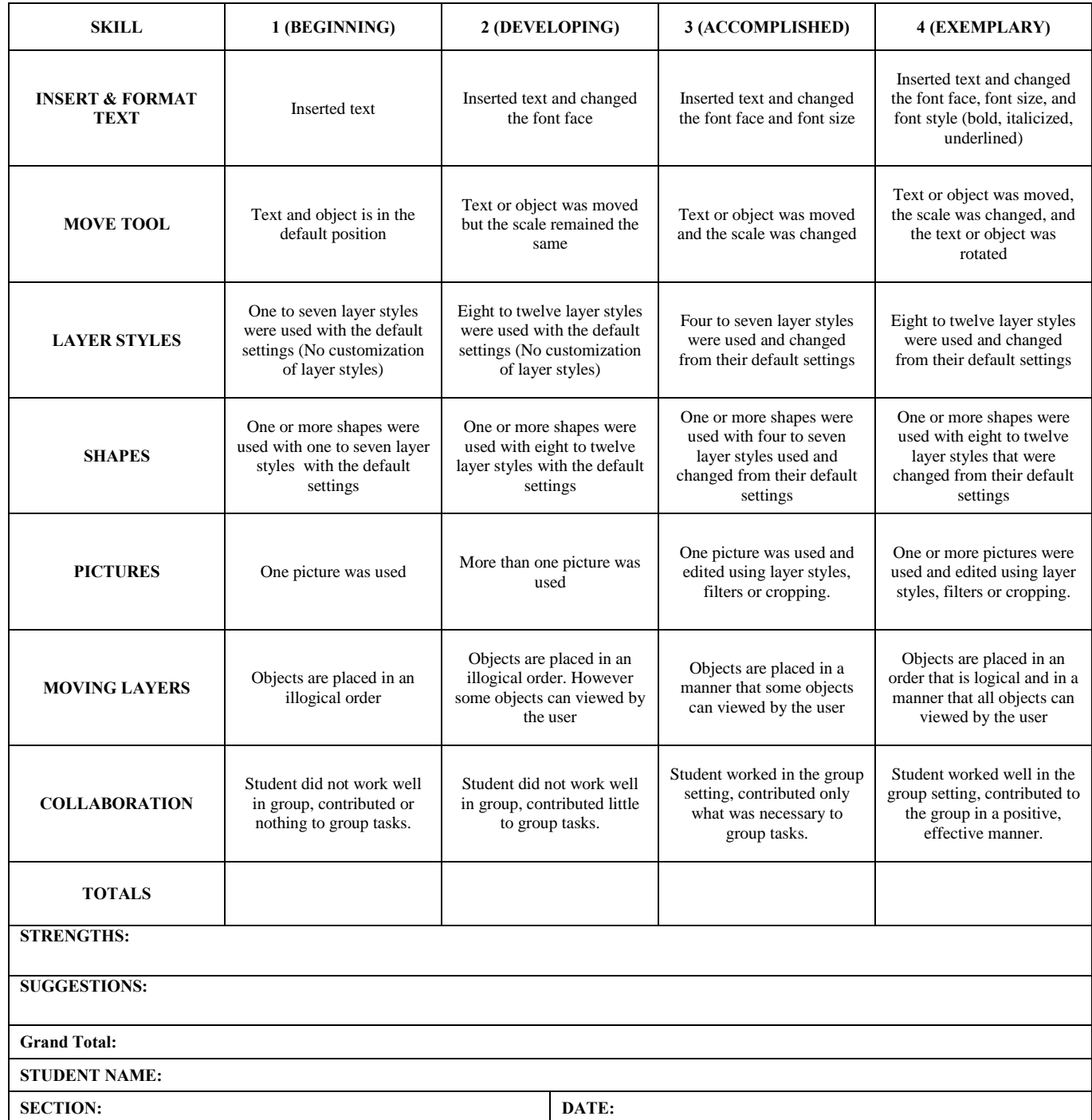

# **UNIT 4 – Desktop Publishing: Marketing Flyer (Adobe Photoshop)**

#### **SUMMARY OF UNIT**

Student will create a sales flyer in Adobe Photoshop that includes 5 items from their website. The flyer will include a description of the item, a picture and the price of the item.

#### **LEARNING GOALS**

*Students will:* 

- 1. Create a new picture using Adobe Photoshop.
- 2. Specify the width and height of a picture in pixels.
- 3. Use the shape tool to add shapes
- 4. Change the look of an object using layer styles.
- 5. Manipulate layers
- 6. Import photographs into Photoshop
- *7.* Demonstrate a basic understanding of color theory

#### **ESSENTIAL QUESTION**

What layer style can be used to enhance the look of an object?

What is the eye line and why is it important when creating a publication that includes images?

#### **STANDARDS**

New Jersey Core Curriculum Content Standards - Technology

Standard 8.1.8.A.5 Select and use appropriate tools and digital resources to accomplish a variety of tasks and to solve problems.

Standard 8.2.8.B.1 Design and create a product that addresses a real-world problem using the design process and working with specific criteria and constraints.

New Jersey Core Curriculum Content Standards  $-21<sup>st</sup>$  Century Life and Careers

Standard 9.1.8.E.1 Explain how technology has strengthened the role of digital media in the global society.

# **Computer Applications – Desktop Publishing – Overview**

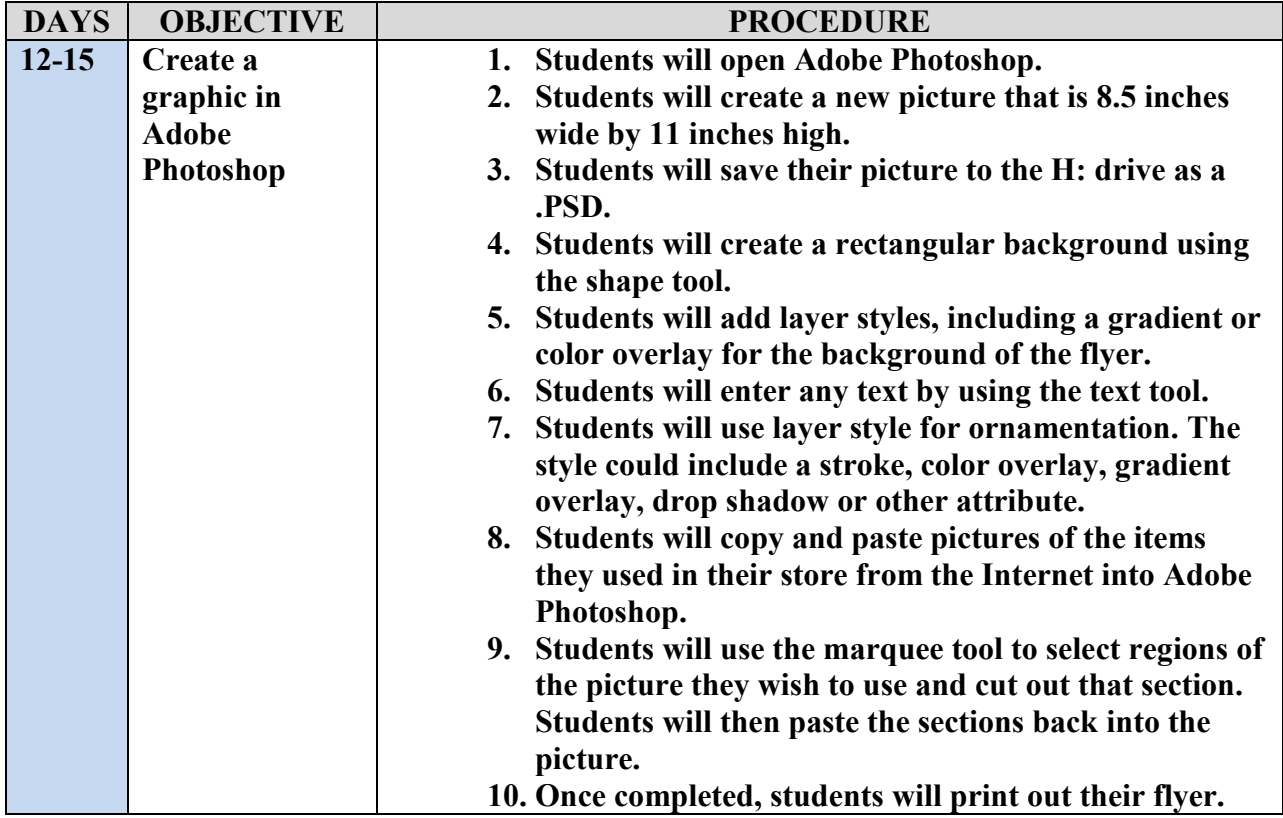

### **WARREN TOWNSHIP SCHOOLS Microsoft Excel Lesson Plans**

#### **GRADE: 8**

#### **UNIT: Marketing Flyer**

#### **DAYS: 12-15**

#### **STANDARDS:**

- 8.1.8.A.1 Create professional documents (e.g., newsletter, personalized learning plan, business letter or flyer) using advanced features of a word processing program.
- 8.1.8.A.5 Select and use appropriate tools and digital resources to accomplish a variety of tasks and to solve problems.
- 8.2.8.B.1 Design and create a product that addresses a real-world problem using the design process and working with specific criteria and constraints.
- 8.1.8.E.1 Gather and analyze findings using data collection technology to produce a possible solution for a content-related or real-world problem.

#### **OBJECTIVE:**

- 1. The learner will create a new picture using Adobe Photoshop.
- 2. The learner will specify the width and height of a picture in pixels.
- 3. The learner will use the shape tool to add shapes
- 4. The learner will change the look of an object using layer styles.
- 5. The learner will manipulate layers
- 6. The learner will import photographs into Photoshop
- *7.* The learner will demonstrate a basic understanding of color theory

#### **PROCEDURE:**

Students will open Adobe Photoshop.

Students will create a new picture that is 8.5 inches wide by 11 inches high.

Students will save their picture to the H: drive as a .PSD.

Students will create a rectangular background using the shape tool.

Students will add layer styles, including a gradient or color overlay for the background of the flyer.

Students will enter any text by using the text tool.

Students will use layer style for ornamentation. The style could include a stroke, color overlay, gradient overlay, drop shadow or other attribute.

Students will copy and paste pictures of the items they used in their store from the Internet into Adobe Photoshop.

Students will use the marquee tool to select regions of the picture they wish to use and cut out that section. Students will then paste the sections back into the picture.

Once completed, students will print out their flyer.

#### **EVALUATION:**

Student will be assessed using the Marketing Flyer Rubric

# **Warren Middle School Grade 8 – Technological Literacy Marketing Flyer Rubric**

# **Application: Graphics Editing Program**  Photoshop

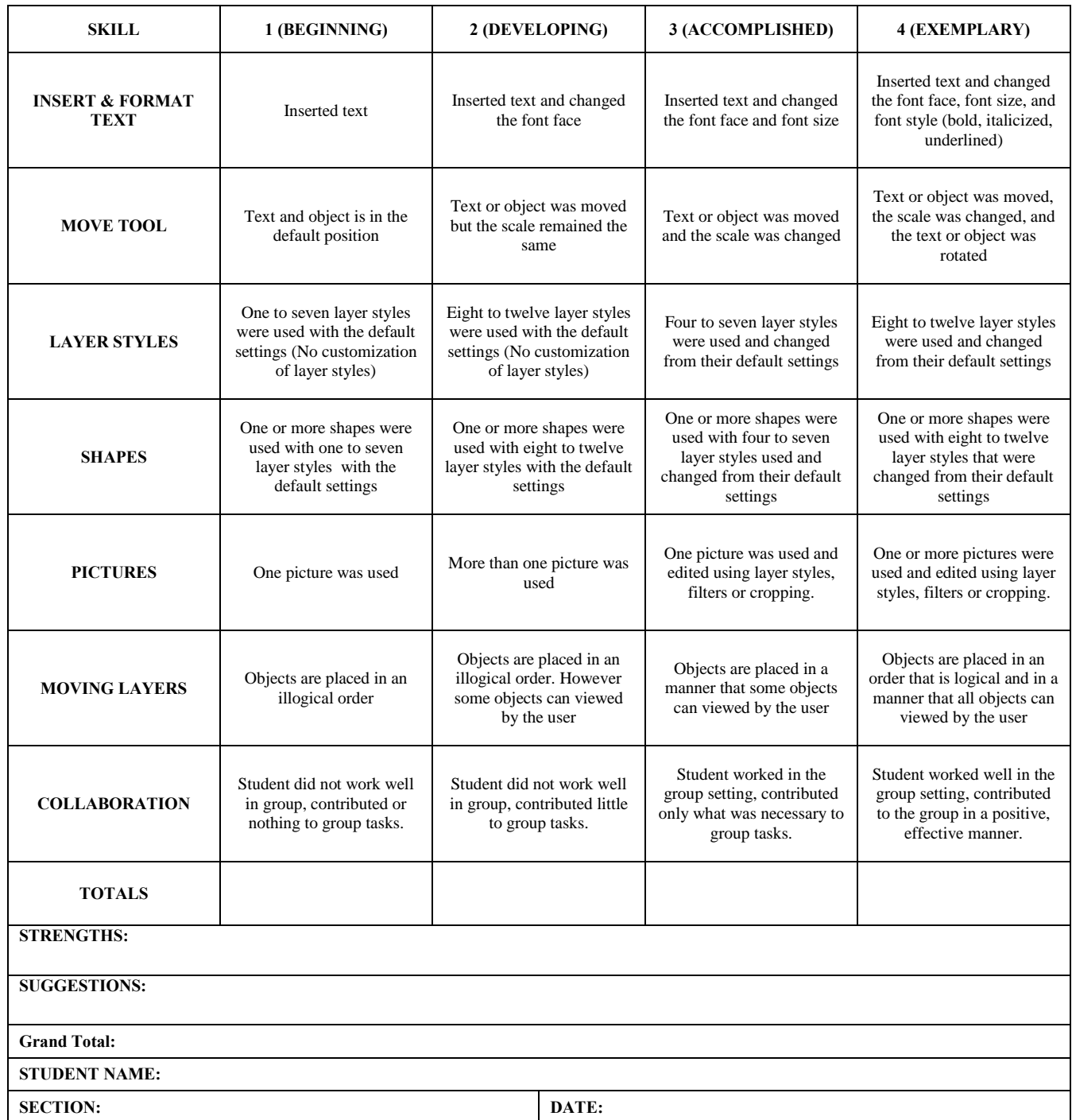

# **UNIT 5 – Spreadsheet – Analyzing Data**

#### **SUMMARY OF UNIT**

Students will create and aesthetically pleasing spreadsheet that displays the sum of all items sold, a percentage of the total items sold in each category as well as the percentage of each item sold.

#### **LEARNING GOALS**

*Students will:* 

Start Excel, open an existing workbook, and save a workbook. Import data from Microsoft Access. Move the active cell in a worksheet. Select cells and enter data in a worksheet. Zoom, preview, and print a worksheet. Close a workbook and exit Excel. Change column widths and row heights. Position data within a cell by aligning, wrapping, rotating, and indenting. Change the appearance of cells using fonts, font sizes, font styles, colors, and borders. Change column widths and row heights. Set the margins of a worksheet. Insert headers and footers in a worksheet. Enter and edit operator formulas. Use the sum button to add values in a range. Use functions to solve mathematical problems. Use an absolute cell reference to find the most popular item. Create a chart that will show the percentage of each item sold.

#### **ESSENTIAL QUESTION**

Why is it important to use a spreadsheet to analyze data? Why should we create a chart to analyze data?

#### **STANDARDS**

New Jersey Core Curriculum Content Standards - Technology

Standard 8.1.8.A.4 Generate a spreadsheet to calculate, graph, and present information.

Standard 8.1.8.A.5 Select and use appropriate tools and digital resources to accomplish a variety of tasks and to solve problems.

Standard 8.1.8.E.1 Gather and analyze findings using data collection technology to produce a possible solution for a content-related or real-world problem.

New Jersey Core Curriculum Content Standards  $-21<sup>st</sup>$  Century Life and Careers Standard 9.1.8.E.1 Explain how technology has strengthened the role of digital media in the global society.

# **Computer Applications – Spreadsheet – Analyzing Data Overview**

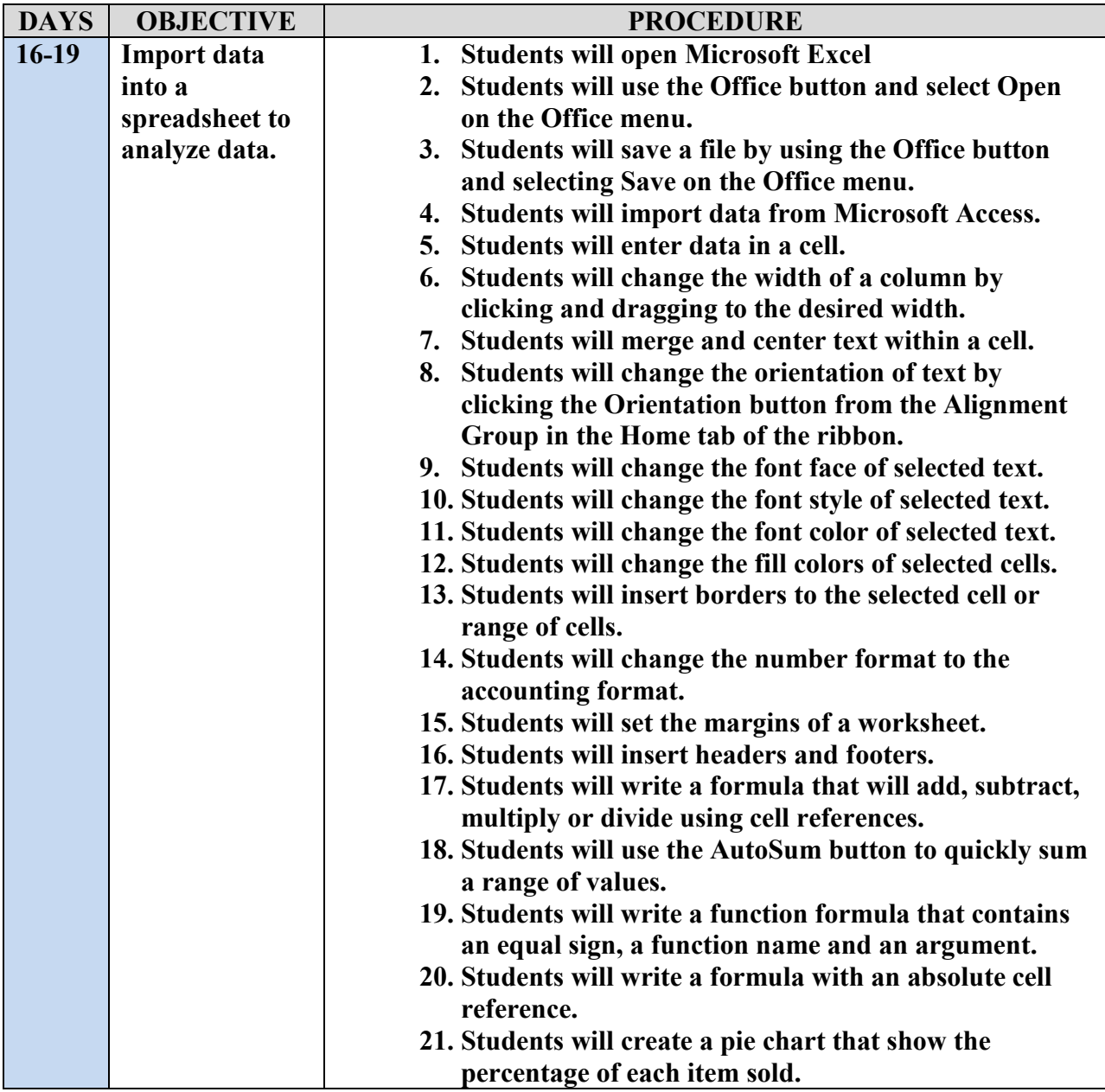

### **WARREN TOWNSHIP SCHOOLS Microsoft Excel Lesson Plans**

#### **GRADE: 8**

#### **UNIT: Spreadsheets**

#### **DAYS: 16-19**

#### **STANDARDS:**

- 8.1.8.A.1 Create professional documents (e.g., newsletter, personalized learning plan, business letter or flyer) using advanced features of a word processing program.
- 8.1.8.A.5 Select and use appropriate tools and digital resources to accomplish a variety of tasks and to solve problems.
- 8.2.8.B.1 Design and create a product that addresses a real-world problem using the design process and working with specific criteria and constraints.
- 8.1.8.E.1 Gather and analyze findings using data collection technology to produce a possible solution for a content-related or real-world problem.

#### **OBJECTIVE:**

- 1. The learner will start Excel, open an existing workbook, and save a workbook.
- 2. The learner will import data from Microsoft Access.
- 3. The learner will move the active cell in a worksheet.
- 4. The learner will select cells and enter data in a worksheet.
- 5. The learner will zoom, preview, and print a worksheet.
- 6. The learner will close a workbook and exit Excel.
- 7. The learner will change column widths and row heights.
- 8. The learner will position data within a cell by aligning, wrapping, rotating, and indenting.
- 9. The learner will change the appearance of cells using fonts, font sizes, font styles, colors, and borders.
- 10. The learner will change column widths and row heights.
- 11. The learner will set the margins of a worksheet.
- 12. The learner will insert headers and footers in a worksheet.
- 13. The learner will enter and edit operator formulas.
- 14. The learner will use the sum button to add values in a range.
- 15. The learner will use functions to solve mathematical problems.
- 16. The learner will use an absolute cell reference to find the most popular item.
- 17. The learner will create a chart that will show the percentage of each item sold.

#### **PROCEDURE:**

Students will open Microsoft Excel

Students will use the Office button and select Open on the Office menu.

Students will save a file by using the Office button and selecting Save on the Office menu.

Students will import data from Microsoft Access.

Students will enter data in a cell.

#### **PROCEDURE (continued):**

Students will change the width of a column by clicking and dragging to the desired width. Students will merge and center text within a cell. Students will change the orientation of text by clicking the Orientation button from the Alignment Group in the Home tab of the ribbon. Students will change the font face of selected text. Students will change the font style of selected text. Students will change the font color of selected text. Students will change the fill colors of selected cells. Students will insert borders to the selected cell or range of cells. Students will change the number format to the accounting format. Students will set the margins of a worksheet. Students will insert headers and footers. Students will write a formula that will add, subtract, multiply or divide using cell references. Students will use the AutoSum button to quickly sum a range of values. Students will write a function formula that contains an equal sign, a function name and an argument. Students will write a formula with an absolute cell reference. Students will create a pie chart that show the percentage of each item sold.

#### **EVALUATION:**

Student will be assessed using the Analyzing Data Rubric (See rubric)

# **Warren Township Schools Spreadsheet Analyzing Data Rubric**

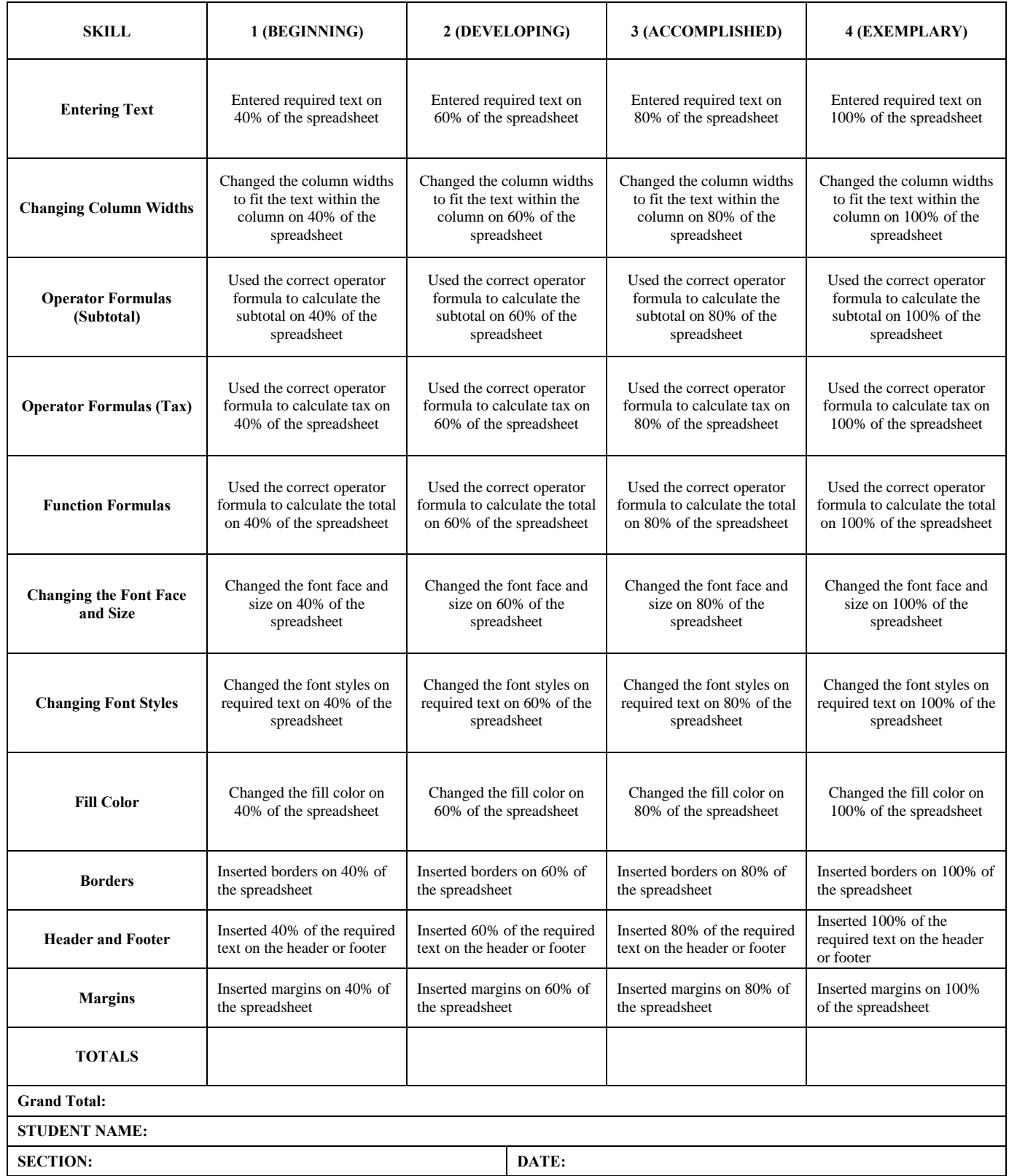

# **UNIT 6 – PowerPoint – Presenting Data**

#### **SUMMARY OF UNIT**

Students will create a Microsoft PowerPoint Presentation that displays the student's business plan, marketing strategy and budget results.

#### **LEARNING GOALS**

#### *Students will:*

Create a presentation using Microsoft PowerPoint. Add slides. Change the layout of a slide. Change the design of a presentation Use the slide master to set animations. Insert entrance, emphasis, and exit animations. Add sounds to animations. Insert slides Insert text and graphics Import data from Microsoft Excel

#### **ESSENTIAL QUESTION**

What types of content can you add to a Content placeholder using the icons? Why is it easier to animate in the slide master as appose to animating on individual slides?

#### **STANDARDS**

New Jersey Core Curriculum Content Standards - Technology

Standard 8.1.8.A.3 Create a multimedia presentation including sound and images. Standard 8.1.8.A.5 Select and use appropriate tools and digital resources to accomplish a variety of tasks and to solve problems.

Standard 8.1.8.E.1 Gather and analyze findings using data collection technology to produce a possible solution for a content-related or real-world problem.

New Jersey Core Curriculum Content Standards  $-21<sup>st</sup>$  Century Life and Careers

Standard 9.1.8.E.1 Explain how technology has strengthened the role of digital media in the global society.

# **Computer Applications – PowerPoint – Presenting Data Overview**

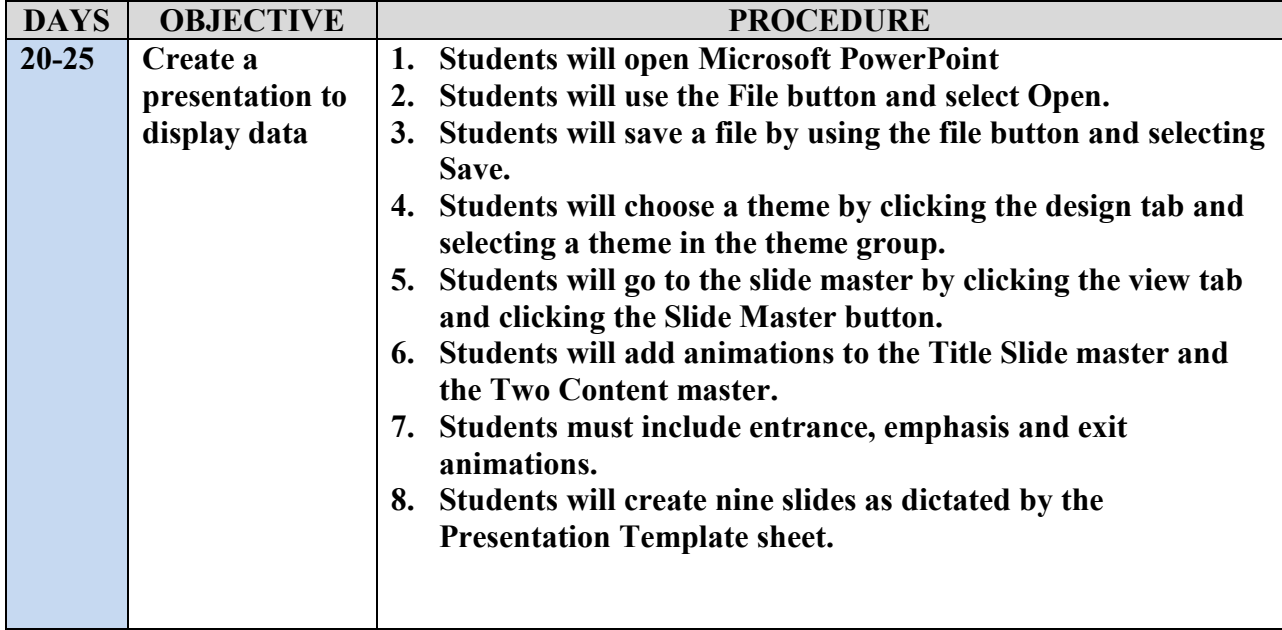

### **WARREN TOWNSHIP SCHOOLS Microsoft PowerPoint Lesson Plans**

#### **GRADE: 8**

#### **UNIT: PowerPoint**

#### **DAYS: 20-25**

#### **STANDARDS:**

- 8.1.8.A.1 Create professional documents (e.g., newsletter, personalized learning plan, business letter or flyer) using advanced features of a word processing program.
- 8.1.8.A.5 Select and use appropriate tools and digital resources to accomplish a variety of tasks and to solve problems.
- 8.2.8.B.1 Design and create a product that addresses a real-world problem using the design process and working with specific criteria and constraints.
- 8.1.8.E.1 Gather and analyze findings using data collection technology to produce a possible solution for a content-related or real-world problem.

#### **OBJECTIVE:**

- 1. The learner will create a presentation using Microsoft PowerPoint.
- 2. The learner will add slides.
- 3. The learner will change the layout of a slide.
- 4. The learner will change the design of a presentation
- 5. The learner will use the slide master to set animations.
- 6. The learner will insert entrance, emphasis, and exit animations.
- 7. The learner will add sounds to animations.
- 8. The learner will insert slides
- 9. The learner will insert text and graphics
- 10. The learner will import data from Microsoft Excel

#### **PROCEDURE:**

Students will open Microsoft PowerPoint

Students will use the File button and select Open.

Students will save a file by using the file button and selecting Save.

Students will choose a theme by clicking the design tab and selecting a theme in the theme group.

Students will go to the slide master by clicking the view tab and clicking the Slide Master button.

Students will add animations to the Title Slide master and the Two Content master.

Students must include entrance, emphasis and exit animations.

Students will create nine slides as dictated by the Presentation Template sheet.

#### **EVALUATION:**

Student will be assessed using the Presentation Rubric (See rubric)

# **Warren Middle School Grade 8 – Technological Literacy Presentation Template Information**

#### **Application: Presentation Software: Microsoft PowerPoint**

- **Slide 1:** Store Name and Student Names
- **Slide 2:** Mission of Company
- **Slide 3:** Objective of the Company
- **Slide 4:** Business Products
- **Slide 5:** Marketing Strategy
- Slide 6: Pie Chart of Category Percentages imported from Excel
- **Slide 7:** Bar Chart of total percentages per item imported from Excel
- **Slide 8:** Category totals imported from Excel
- **Slide 9:** Student Questions

# **Warren Township Schools Presenting Data Rubric Microsoft Power Point**

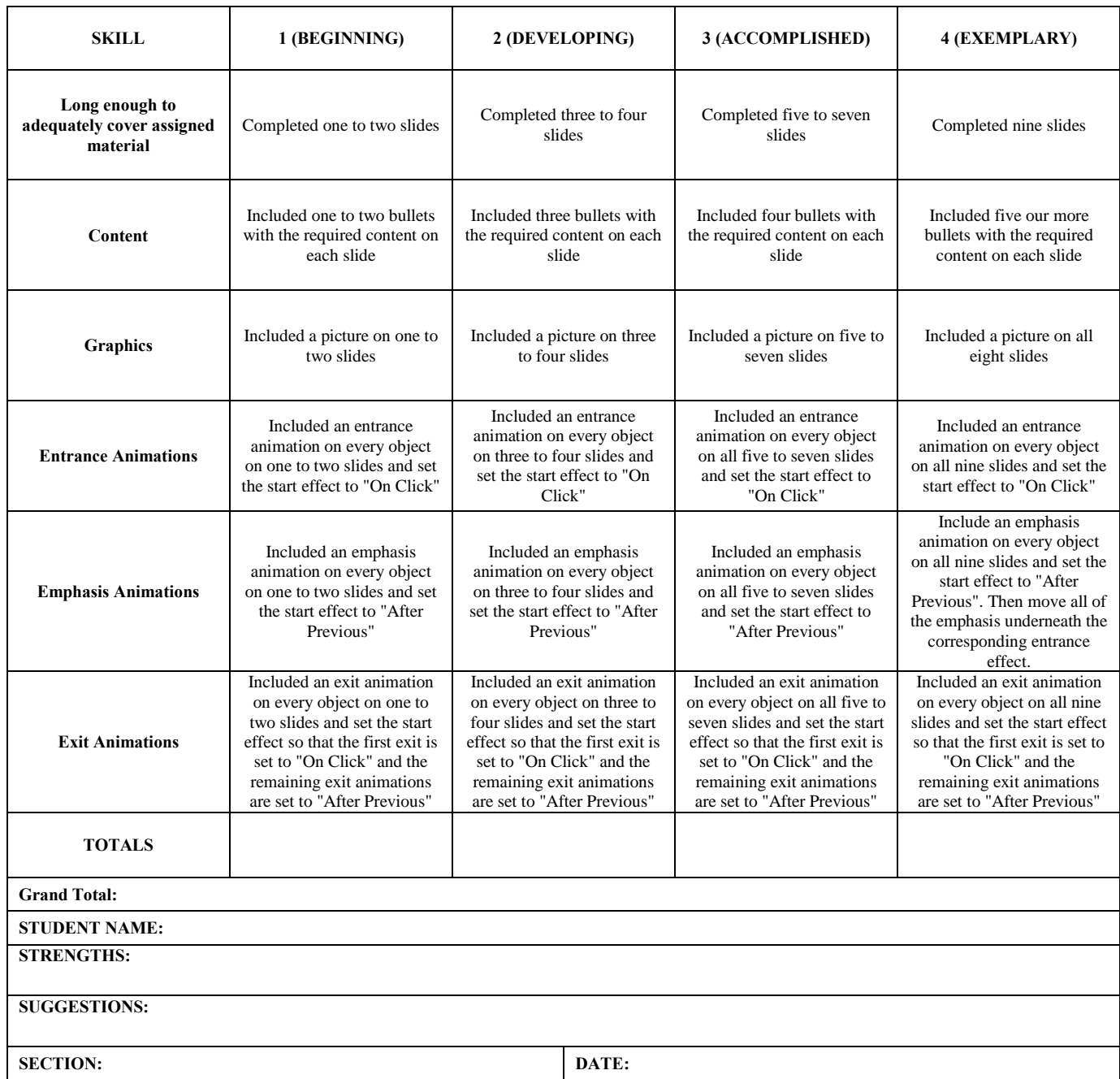

### **Resources**

- Kendall, J. S., & Marzano, R J. (2000). *Content knowledge: A compendium of standards and benchmarks for K-12 education* (3rd ed.). Aurora, CO: Mid-Continental Research for Education and Learning, & Alexandria, VA: Association for Supervision and Curriculum Development.
- New Jersey State Department of Education. (2008). *Standards clarification project.* Trenton, NJ: Author. Online: [http://www.nj.gov/education/aps/njscp](http://www.nj.gov/education/aps/njscp/)
- Wiggins, G., & McTighe, J. (2005). *Understanding by design* (expanded 2nd ed.). Alexandria,VA: Association for Curriculum and Development.

*Resources Specific to Standard 9.1 21st-Century Life and Career Skills*

Partnership for 21st Century Learning. (2009). *Framework for 21st century learning.* Online: [http://www.21stcenturyskills.org](http://www.21stcenturyskills.org/)

*Resources Specific to Standard 9.2 Personal Financial Literacy*

- Carolan*,* C. A. (2007). *The ABCs of credit card finance: Essential facts for students.* Trenton, NJ: New Jersey Coalition for Financial Education. Online: [http://www.njcfe.org/IFE-ABC\\_text.html](http://www.njcfe.org/IFE-ABC_text.html)
- Jump\$tart Coalition for Personal Financial Literacy. (2007). *National standards in K-12 personal finance education: With benchmarks, knowledge statements, and glossary* (3rd ed.). Online: <http://www.jumpstart.org/guide.html>
- Utah State Office of Education. (2004). *General financial literacy*. Online: <http://www.uen.org/core/core.do?courseNum=520802>
- Wisconsin Department of Public Instruction. (2006). *Wisconsins model academic standards for personal financial literacy*. Online:<http://dpi.wi.gov/standards/pdf/pfl.pdf>

*Resources Specific to Standard 9.3 Career Awareness, Exploration, and Preparation*

National Career Development Guidelines. Online: http://cte.ed.gov/nationalinitiatives/gandctools.cfm?&pass\_dis=1

New Jersey Department of Education. (2005). *N.J.A.C. 6A:8, Standards and assessment for student achievement*. Trenton, NJ: Author. Online:<http://www.nj.gov/education/code/current/title6a/chap8.pdf>

**Please Note:** 

Retrieved 6.01.2011 from [https://www13.state.nj.us/NJCCCS/ContentAreaTableView\\_21st.aspx](https://www13.state.nj.us/NJCCCS/ContentAreaTableView_21st.aspx) Edited to focus on Grades K-8.